# Oracle® Communications Design Studio Release Notes

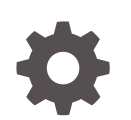

Release 7.4.2 F30776-03 January 2024

**ORACLE** 

Oracle Communications Design Studio Release Notes, Release 7.4.2

F30776-03

Copyright © 2019, 2024, Oracle and/or its affiliates.

This software and related documentation are provided under a license agreement containing restrictions on use and disclosure and are protected by intellectual property laws. Except as expressly permitted in your license agreement or allowed by law, you may not use, copy, reproduce, translate, broadcast, modify, license, transmit, distribute, exhibit, perform, publish, or display any part, in any form, or by any means. Reverse engineering, disassembly, or decompilation of this software, unless required by law for interoperability, is prohibited.

The information contained herein is subject to change without notice and is not warranted to be error-free. If you find any errors, please report them to us in writing.

If this is software, software documentation, data (as defined in the Federal Acquisition Regulation), or related documentation that is delivered to the U.S. Government or anyone licensing it on behalf of the U.S. Government, then the following notice is applicable:

U.S. GOVERNMENT END USERS: Oracle programs (including any operating system, integrated software, any programs embedded, installed, or activated on delivered hardware, and modifications of such programs) and Oracle computer documentation or other Oracle data delivered to or accessed by U.S. Government end users are "commercial computer software," "commercial computer software documentation," or "limited rights data" pursuant to the applicable Federal Acquisition Regulation and agency-specific supplemental regulations. As such, the use, reproduction, duplication, release, display, disclosure, modification, preparation of derivative works, and/or adaptation of i) Oracle programs (including any operating system, integrated software, any programs embedded, installed, or activated on delivered hardware, and modifications of such programs), ii) Oracle computer documentation and/or iii) other Oracle data, is subject to the rights and limitations specified in the license contained in the applicable contract. The terms governing the U.S. Government's use of Oracle cloud services are defined by the applicable contract for such services. No other rights are granted to the U.S. Government.

This software or hardware is developed for general use in a variety of information management applications. It is not developed or intended for use in any inherently dangerous applications, including applications that may create a risk of personal injury. If you use this software or hardware in dangerous applications, then you shall be responsible to take all appropriate fail-safe, backup, redundancy, and other measures to ensure its safe use. Oracle Corporation and its affiliates disclaim any liability for any damages caused by use of this software or hardware in dangerous applications.

Oracle®, Java, MySQL and NetSuite are registered trademarks of Oracle and/or its affiliates. Other names may be trademarks of their respective owners.

Intel and Intel Inside are trademarks or registered trademarks of Intel Corporation. All SPARC trademarks are used under license and are trademarks or registered trademarks of SPARC International, Inc. AMD, Epyc, and the AMD logo are trademarks or registered trademarks of Advanced Micro Devices. UNIX is a registered trademark of The Open Group.

This software or hardware and documentation may provide access to or information about content, products, and services from third parties. Oracle Corporation and its affiliates are not responsible for and expressly disclaim all warranties of any kind with respect to third-party content, products, and services unless otherwise set forth in an applicable agreement between you and Oracle. Oracle Corporation and its affiliates will not be responsible for any loss, costs, or damages incurred due to your access to or use of third-party content, products, or services, except as set forth in an applicable agreement between you and Oracle.

# **Contents**

#### [Preface](#page-4-0)

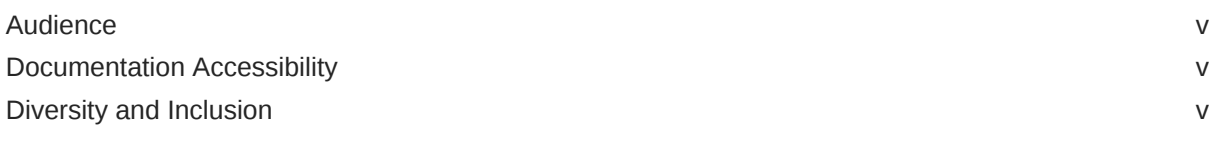

### 1 [Design Studio Platform](#page-5-0)

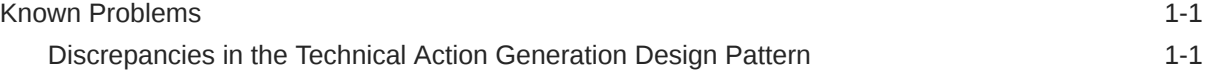

### 2 [Design Studio for ASAP](#page-6-0)

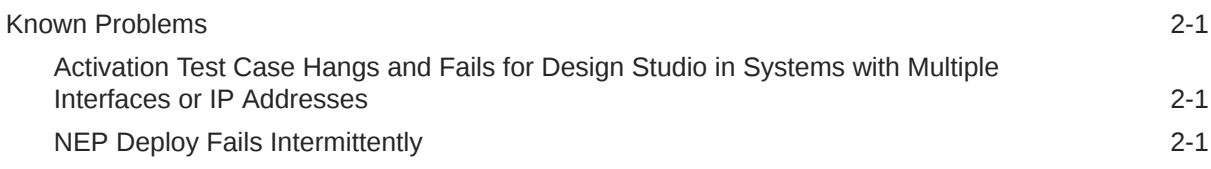

### 3 [Design Studio for Inventory](#page-7-0)

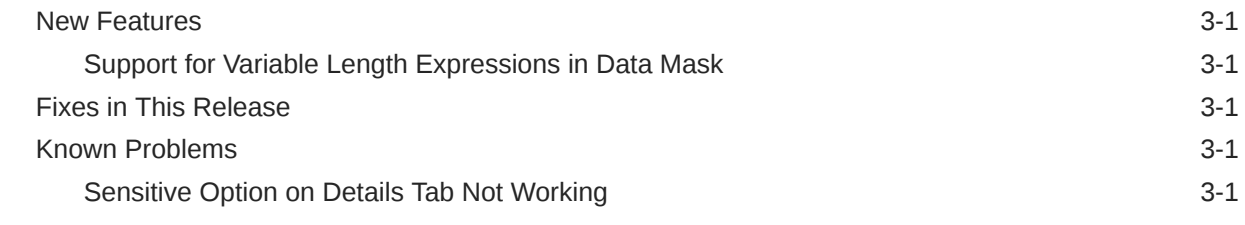

### 4 [Design Studio for Network Integrity](#page-9-0)

[Fixes in This Release](#page-9-0) 4-1

#### 5 [Design Studio for Order and Service Management](#page-10-0)

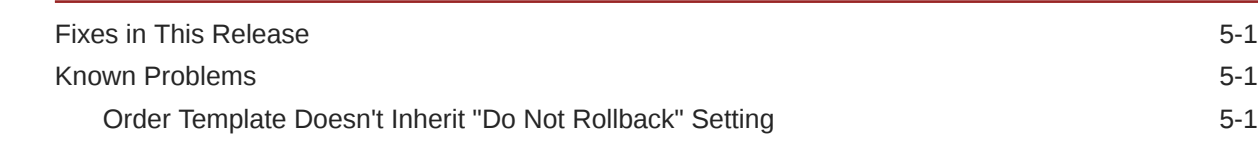

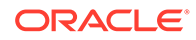

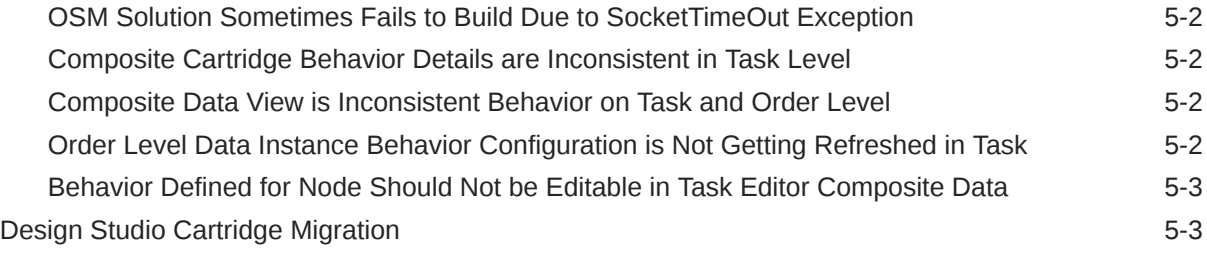

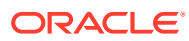

# <span id="page-4-0"></span>Preface

This document provides release notes for Oracle Communications Design Studio Platform and all Design Studio features. Each chapter describes, if applicable for this release, Design Studio new features, fixes, and known problems.

Oracle recommends that you install the latest version of Design Studio to ensure the highest level of compatibility across application releases and to take advantage of improvements that have been introduced for design time experience and application functionality.

## Audience

This document is intended for designers, developers, testers, and administrators responsible for modeling and managing Oracle Communications products in Design Studio.

## Documentation Accessibility

For information about Oracle's commitment to accessibility, visit the Oracle Accessibility Program website at <http://www.oracle.com/pls/topic/lookup?ctx=acc&id=docacc>.

#### **Access to Oracle Support**

Oracle customers that have purchased support have access to electronic support through My Oracle Support. For information, visit <http://www.oracle.com/pls/topic/lookup?ctx=acc&id=info> or visit <http://www.oracle.com/pls/topic/lookup?ctx=acc&id=trs> if you are hearing impaired.

# Diversity and Inclusion

Oracle is fully committed to diversity and inclusion. Oracle respects and values having a diverse workforce that increases thought leadership and innovation. As part of our initiative to build a more inclusive culture that positively impacts our employees, customers, and partners, we are working to remove insensitive terms from our products and documentation. We are also mindful of the necessity to maintain compatibility with our customers' existing technologies and the need to ensure continuity of service as Oracle's offerings and industry standards evolve. Because of these technical constraints, our effort to remove insensitive terms is ongoing and will take time and external cooperation.

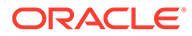

# <span id="page-5-0"></span>1 Design Studio Platform

This chapter provides release notes for Oracle Communications Design Studio Platform.

• Known Problems

# Known Problems

This section describes existing software and documentation problems and any workarounds recommended to avoid the problems or reduce effects:

• Discrepancies in the Technical Action Generation Design Pattern

### Discrepancies in the Technical Action Generation Design Pattern

#### BugDB: 29917205

Problem: Technical Action Generation design pattern may not work in end to end scenario because of naming and action codes discrepancies.

Workaround: While using the Technical Action Generation Design Pattern to generate Technical Action definitions from existing CSDLs, the name of the Technical Action should be set with an appropriate name. In addition, remove the Specialized action codes that are not needed from the **Action Codes** tab and mappings configured for the elements in the technical action **Data Map** for the Specialized action codes.

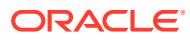

# <span id="page-6-0"></span>2 Design Studio for ASAP

This chapter provides release notes for Oracle Communications Design Studio for ASAP.

• Known Problems

# Known Problems

This section describes existing software problems and any workarounds recommended to avoid the problems or reduce effects:

- Activation Test Case Hangs and Fails for Design Studio in Systems with Multiple Interfaces or IP Addresses
- **NEP Deploy Fails Intermittently**

## Activation Test Case Hangs and Fails for Design Studio in Systems with Multiple Interfaces or IP Addresses

BugDB: 21694483

Problem: The provisioning of Activation test cases hangs and fails (with or without VPN), if the system hosting Design Studio is configured with more than one Network Interface or IP address, or if the Hostname of the system maps to a network address that the WebLogic server cannot contact.

Workaround: Add the following to the **eclipse.ini** file: **"-Dweblogic.corba.client.bidir=true"**

## NEP Deploy Fails Intermittently

#### BugDB: 22960169

Problem: Unable to establish a connection to Oracle WebLogic Server through the NEP map option (NEP deploy fails intermittently).

Workaround: Perform the following:

- Ensure that the base cartridge project (the source project which contains the NEs) is in an open state.
- Ensure that the **META-INF/activation-model.xml** file has been generated. Otherwise, perform a full clean and build to regenerate the **activation-model.xml** file.

NEP deploy fails intermittently if the **activation-model.xml** file corresponding to the mapped NE has not been generated and saved to the **cartridgeBin/cartridgeBuild** location.

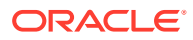

# <span id="page-7-0"></span>3 Design Studio for Inventory

This chapter provides release notes for Oracle Communications Design Studio for Unified Inventory Management (UIM).

- **New Features**
- Fixes in This Release
- Known Problems

## New Features

This section includes information about new features introduced in release 7.4.2.

• Support for Variable Length Expressions in Data Mask

#### Support for Variable Length Expressions in Data Mask

The characteristic element <Charname> for variable length mask is available now. However, the element can only have same display and edit mask values. In case of different display and mask values, you receive an error as **Invalid Masking Values**.

# Fixes in This Release

Table 3-1 lists the UIM fixes for Design Studio Platform release 7.4.2 and provides a brief description of the resolution.

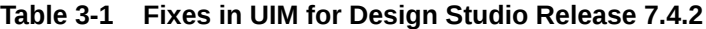

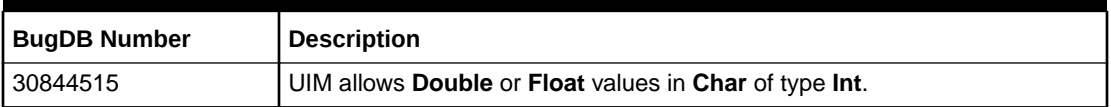

# Known Problems

This section describes existing software and documentation problems and any workarounds recommended to avoid the problems or reduce effects:

Sensitive Option on Details Tab Not Working

## Sensitive Option on Details Tab Not Working

#### Bug DB: 31486882

Problem: If you select **Sensitive** on the **Details** tab in Design Studio to create password-like behavior for a characteristic, the corresponding field in UIM isn't protected as expected.

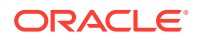

Workaround: Select **Sensitive** on the **Settings** tab instead of the **Details** tab. The **Settings** tab version of **Sensitive** works correctly. Note that *Modeling Basics* and Design Studio Help incorrectly label this as **Secret**.

# <span id="page-9-0"></span>4 Design Studio for Network Integrity

This chapter provides release notes for Oracle Communications Design Studio for Network Integrity.

• Fixes in This Release

# Fixes in This Release

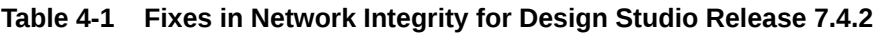

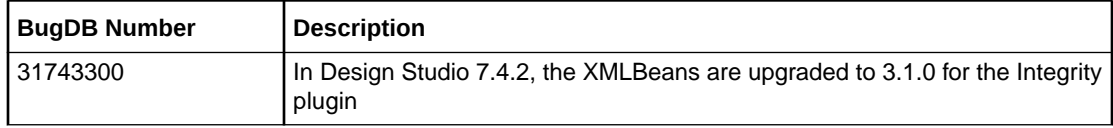

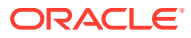

# <span id="page-10-0"></span>5 Design Studio for Order and Service Management

This chapter provides release notes for Oracle Communications Design Studio for Order and Service Management (OSM).

- Fixes in This Release
- Known Problems
- **[Design Studio Cartridge Migration](#page-12-0)**

# Fixes in This Release

#### **Table 5-1 Fixes in OSM for Design Studio Release 7.4.2**

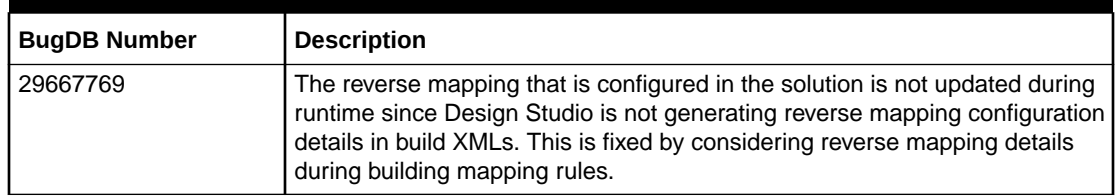

# Known Problems

This section describes existing software problems and any workarounds recommended to avoid the problems or reduce effects:

- Order Template Doesn't Inherit "Do Not Rollback" Setting
- [OSM Solution Sometimes Fails to Build Due to SocketTimeOut Exception](#page-11-0)
- [Composite Cartridge Behavior Details are Inconsistent in Task Level](#page-11-0)
- [Composite Data View is Inconsistent Behavior on Task and Order Level](#page-11-0)
- [Order Level Data Instance Behavior Configuration is Not Getting Refreshed in Task](#page-11-0)
- [Behavior Defined for Node Should Not be Editable in Task Editor Composite Data](#page-12-0)

### Order Template Doesn't Inherit "Do Not Rollback" Setting

#### BugDB: 22203278

Problem: When you set **Do not rollback during undo** in a component's order template, the main order template does not inherit the setting.

Workaround: Manually set the value for **Do not rollback during undo** in the order template.

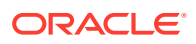

## <span id="page-11-0"></span>OSM Solution Sometimes Fails to Build Due to SocketTimeOut Exception

BugDB: 22691246

Problem: OSM Solution Automation build fails periodically due to a SocketTimeOut exception.

Workaround: Increase the value of **Separate JRE timeout** setting to **40000**.

To increase the value of the **Separate JRE timeout** setting:

- **1.** In Design Studio, select **Preferences** from the **Window** menu.
- **2.** In the Preferences navigation tree, select **Ant**.
- **3.** In the **Separate JRE timeout (ms)** field, enter **40000**.
- **4.** Click **OK**.

#### Composite Cartridge Behavior Details are Inconsistent in Task Level

#### BugDB: 28518246

Problem: Behaviors that are inherited from the Composite Cartridge view are not accurately loaded at the Composite Data view window of a manual or an automated task. There is no functional loss because of this issue, but you cannot see accurate data in this behavior.

Workaround: You can go to the Composite Cartridge view to view the accurate behavior data.

### Composite Data View is Inconsistent Behavior on Task and Order Level

#### BugDB: 28526024

Problem: The Behavior window is greyed out at Task level, but at Order level it is not greyed out. Even though the Behavior window is not greyed out at Order level, the system does not allow you to add any behaviors. Therefore, this does not affect any functionality.

## Order Level Data Instance Behavior Configuration is Not Getting Refreshed in Task

#### BugDB: 28531244

Problem: Task level data behaviors are not getting refreshed.

Workaround: Close the tasks for which behaviors are not refreshed and then reopen them.

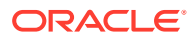

## <span id="page-12-0"></span>Behavior Defined for Node Should Not be Editable in Task Editor Composite Data

BugDB: 28712854

Problem: The Composite Data View tab allows you to modify a behavior that is added in task data editor. The Composite Data View tab only shows behavior details (without populating Node element details) which are added in task data editor.

In general, you can manipulate behavior data in the Task Data window at the Task level. But, because of this issue, you can also modify behaviors from the Composite Data view. There is no functional loss in modifying data at the Composite Data view level. Data is stored accurately even after modifying behaviors at the Composite Data view level.

# Design Studio Cartridge Migration

If you upgrade to Order and Service Management 7.x from a prior version of OSM and your cartridges were developed with OSM Administrator tool, Oracle recommends that you migrate your cartridges into Oracle Communications Design Studio. Use Design Studio as the tool to design and deploy OSM 7.x cartridges. The recommended migration procedure, common migration issues, and issue resolutions are documented in *Design Studio Order and Service Management Cartridge Migration Guide* for release 7.3.2, which is available on Oracle Help Center:

<http://docs.oracle.com/en/industries/communications/design-studio/index.html>

#### **Note:**

If your cartridges do not require ongoing modification, you can export them from the current version (pre-7.x) and import them into OSM 7.x using the XML Import/ Export tool without using Design Studio. However, Oracle recommends that you migrate all cartridges to Design Studio, unless they do not need any modification or re-deployment.

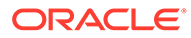